## Office Hours ++ (Git II)

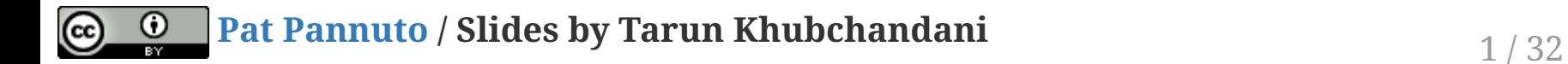

Examples?

### Examples?

Programming Languages/Frameworks

- [Rust](https://github.com/rust-lang/rust)
- [Swift](https://github.com/apple/swift)
- [React Native](https://github.com/facebook/react-native)

### Examples?

#### Programming Languages/Frameworks

- [Rust](https://github.com/rust-lang/rust)
- [Swift](https://github.com/apple/swift)
- [React Native](https://github.com/facebook/react-native)

#### Package Managers

• [Homebrew](https://github.com/Homebrew/legacy-homebrew)

### Examples?

#### Programming Languages/Frameworks

- [Rust](https://github.com/rust-lang/rust)
- [Swift](https://github.com/apple/swift)
- [React Native](https://github.com/facebook/react-native)

#### Package Managers

• [Homebrew](https://github.com/Homebrew/legacy-homebrew)

#### **Utilities**

[Tensorflow](https://github.com/tensorflow/tensorflow)

### Examples?

#### Programming Languages/Frameworks

- [Rust](https://github.com/rust-lang/rust)
- [Swift](https://github.com/apple/swift)
- [React Native](https://github.com/facebook/react-native)

#### Package Managers

• [Homebrew](https://github.com/Homebrew/legacy-homebrew)

#### **Utilities**

[Tensorflow](https://github.com/tensorflow/tensorflow)

#### **Websites**

• [C4CS](https://github.com/c4cs/c4cs.github.io)

## Think Bigger...

# Think Bigger... [Linux](https://github.com/torvalds/linux)

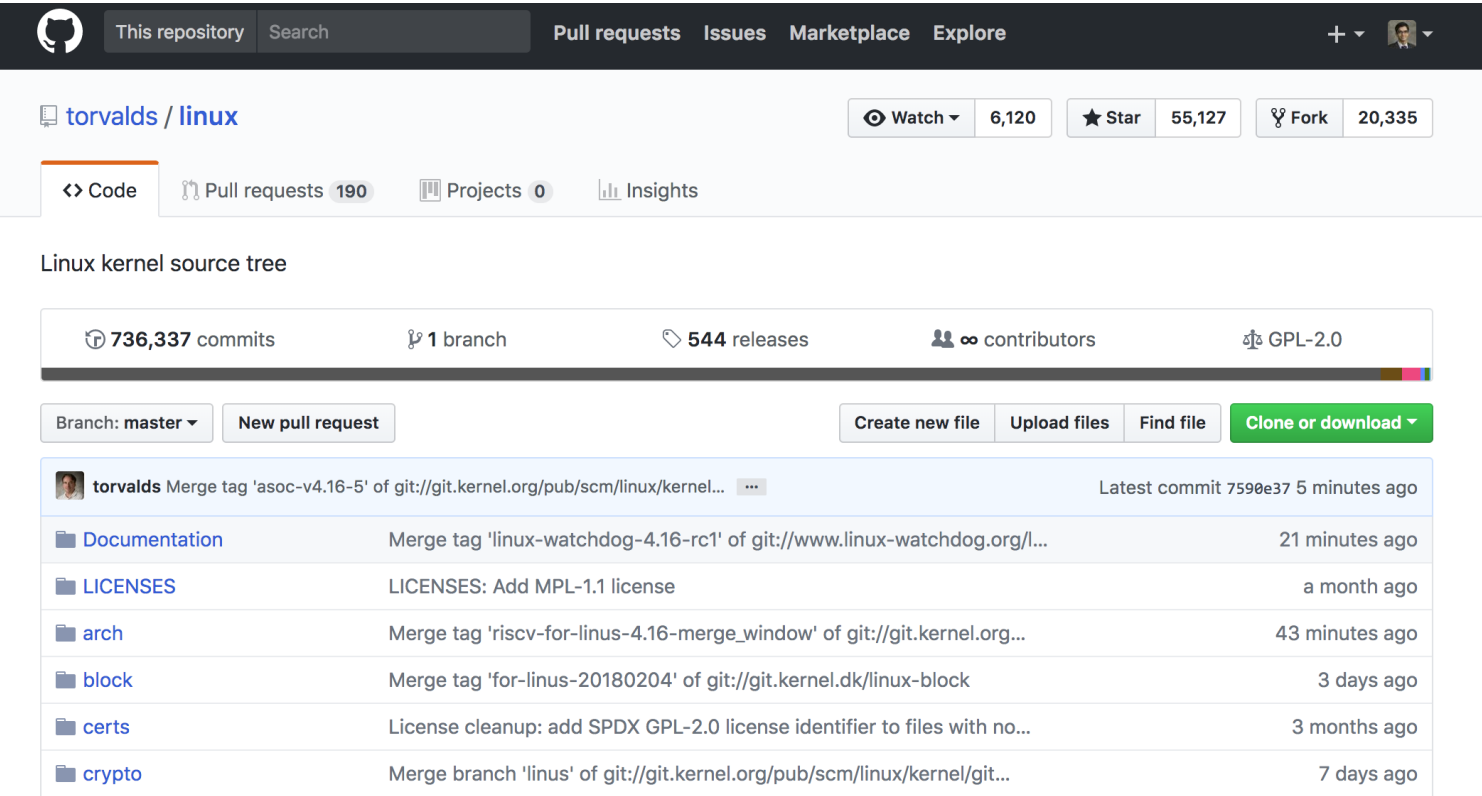

Software with source code made available to public

Generally with a specific license

Software with source code made available to public

Generally with a specific license

#### Commonly associated with community driven development (enter Git)

- Git allows for easy collaboration
- Version control and release handling

Software with source code made available to public

Generally with a specific license

#### Commonly associated with community driven development (enter Git)

- Git allows for easy collaboration
- Version control and release handling

#### Allows customization of applications for wider usage

#### Community Driven Development helps everyone using a piece of software

- Build something that's useful to others
- Suggest ideas for useful features

### Community Driven Development helps everyone using a piece of software

- Build something that's useful to others
- Suggest ideas for useful features

### **Personal Benefits**

- Learn new skills
- Community recognition
- (Looks great on your resume!)

### Community Driven Development helps everyone using a piece of software

- Build something that's useful to others
- Suggest ideas for useful features

### **Personal Benefits**

- Learn new skills
- Community recognition
- (Looks great on your resume!)

#### It's Fun!

There's a project for pretty much [everything](https://github.com/NARKOZ/hacker-scripts)

Enough talking. Let's do something cool.

### But first, Markdown.

# Essential Syntax

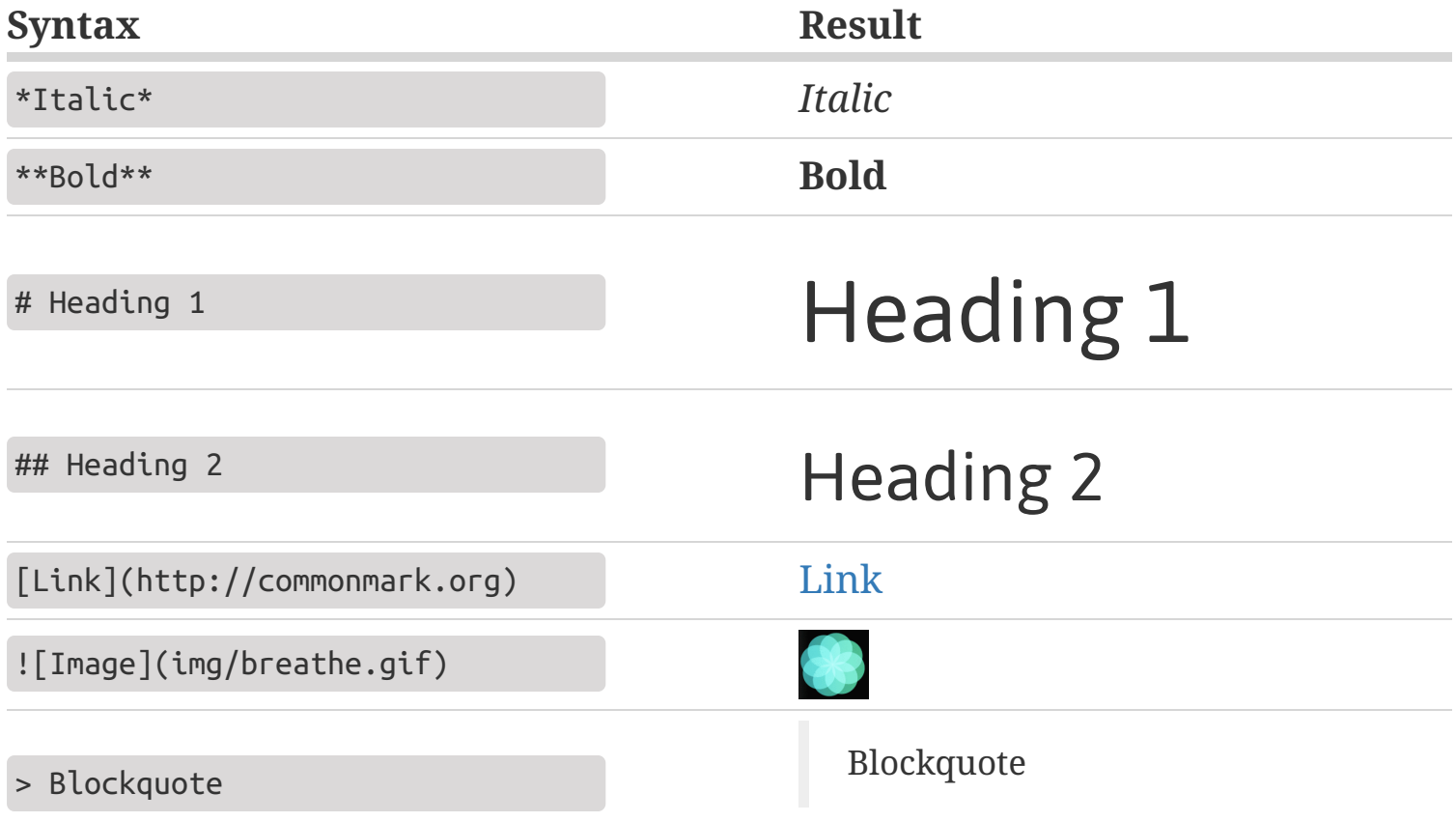

## Essential Syntax

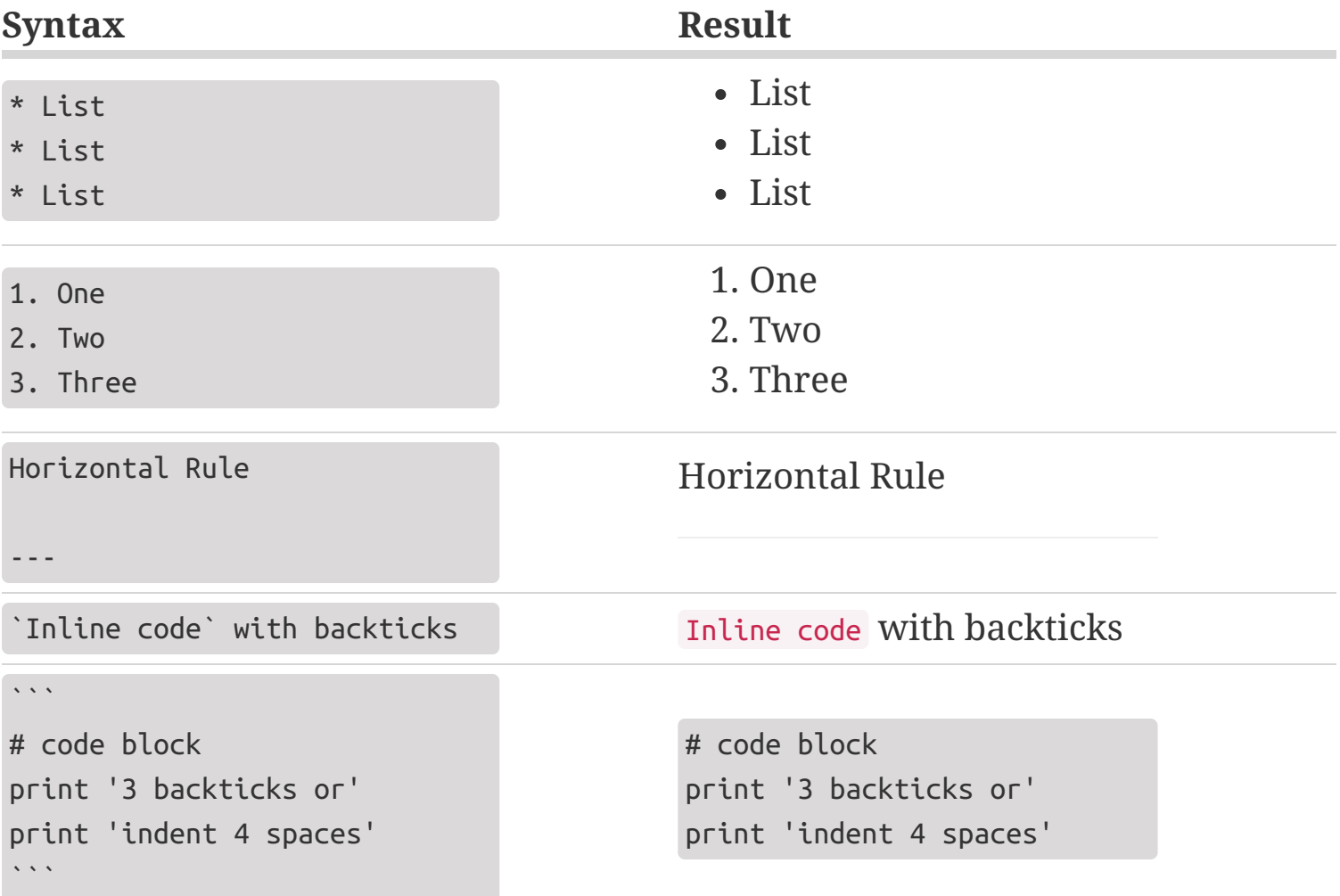

# Why Markdown?

- Simple to use and easily converts to markup languages
- Can be used in conjunction with Markup (the previous slides were written in HTML)

### Additional References

1. [CommonMark Help](https://commonmark.org/help/) is the documentation for most standardized flavors of Markdown (also where the previous slides were adapted from)

- 2. [Mastering Markdown](https://guides.github.com/features/mastering-markdown/) is a Github guide that covers a lot of the basics
- 3. [Github Help](https://help.github.com/articles/basic-writing-and-formatting-syntax/)

#### 1. [Fork](https://help.github.com/articles/fork-a-repo/) the repository you want to contribute to

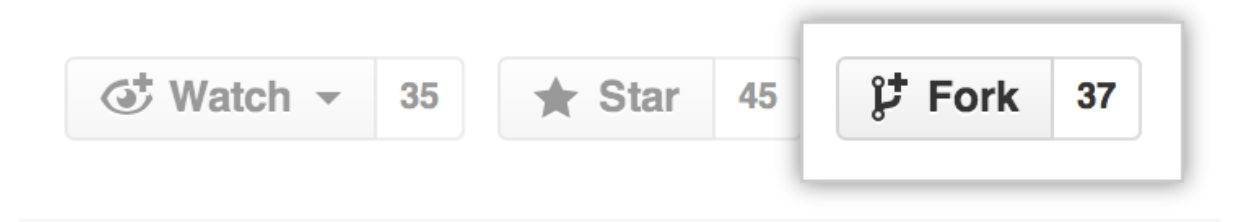

#### 1. [Fork](https://help.github.com/articles/fork-a-repo/) the repository you want to contribute to

#### 2. [Clone](https://help.github.com/articles/cloning-a-repository/) your forked repository

Use either HTTPS or SSH [remote URL](https://help.github.com/articles/which-remote-url-should-i-use/)

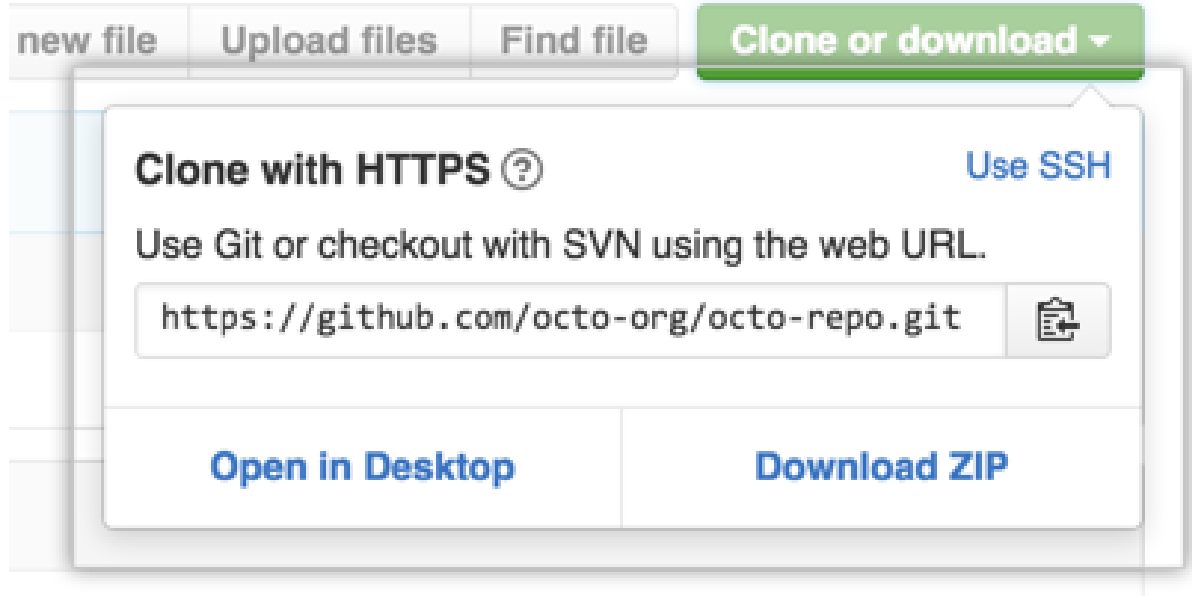

- 1. [Fork](https://help.github.com/articles/fork-a-repo/) the repository you want to contribute to
- 2. [Clone](https://help.github.com/articles/cloning-a-repository/) your forked repository
- 3. [Create](https://help.github.com/articles/creating-an-issue/) an issue/take ownership of an existing issue

Do this in the parent repository, not your fork

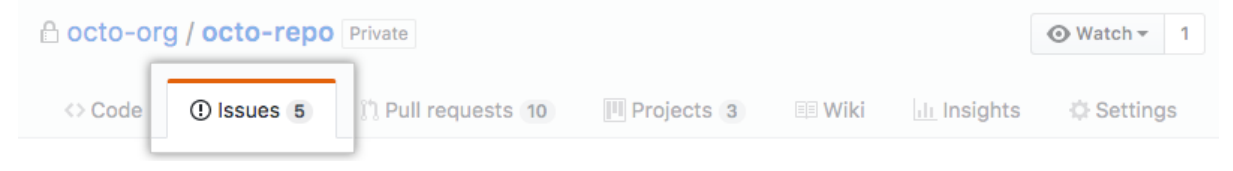

- 1. [Fork](https://help.github.com/articles/fork-a-repo/) the repository you want to contribute to
- 2. [Clone](https://help.github.com/articles/cloning-a-repository/) your forked repository
- 3. [Create](https://help.github.com/articles/creating-an-issue/) an issue/take ownership of an existing issue
- 4. Create a branch locally and setup environment

In the directory of your local repository:

\$ git checkout -b <feature-name>

Then follow setup instructions in the README.md

- 1. [Fork](https://help.github.com/articles/fork-a-repo/) the repository you want to contribute to
- 2. [Clone](https://help.github.com/articles/cloning-a-repository/) your forked repository
- 3. [Create](https://help.github.com/articles/creating-an-issue/) an issue/take ownership of an existing issue
- 4. Create a branch locally and setup environment
- 5. Do cool stuff. Make some commits.

- 1. [Fork](https://help.github.com/articles/fork-a-repo/) the repository you want to contribute to
- 2. [Clone](https://help.github.com/articles/cloning-a-repository/) your forked repository
- 3. [Create](https://help.github.com/articles/creating-an-issue/) an issue/take ownership of an existing issue
- 4. Create a branch locally and setup environment
- 5. Do cool stuff. Make some commits.
- 6. Push your changes to your remote

```
$ git status
$ git add <files>
$ git commit -m "<Descriptive commit message>"
$ git push --set-upstream origin <feature-name>
```
- 1. [Fork](https://help.github.com/articles/fork-a-repo/) the repository you want to contribute to
- 2. [Clone](https://help.github.com/articles/cloning-a-repository/) your forked repository
- 3. [Create](https://help.github.com/articles/creating-an-issue/) an issue/take ownership of an existing issue
- 4. Create a branch locally and setup environment
- 5. Do cool stuff. Make some commits.
- 6. Push your changes to your remote
- 7. Create a Pull [Request](https://help.github.com/articles/creating-a-pull-request/) from your [fork](https://help.github.com/articles/creating-a-pull-request-from-a-fork/)

(We'll walk through this one)

#### Congratulations!

#### You've just joined the open source community

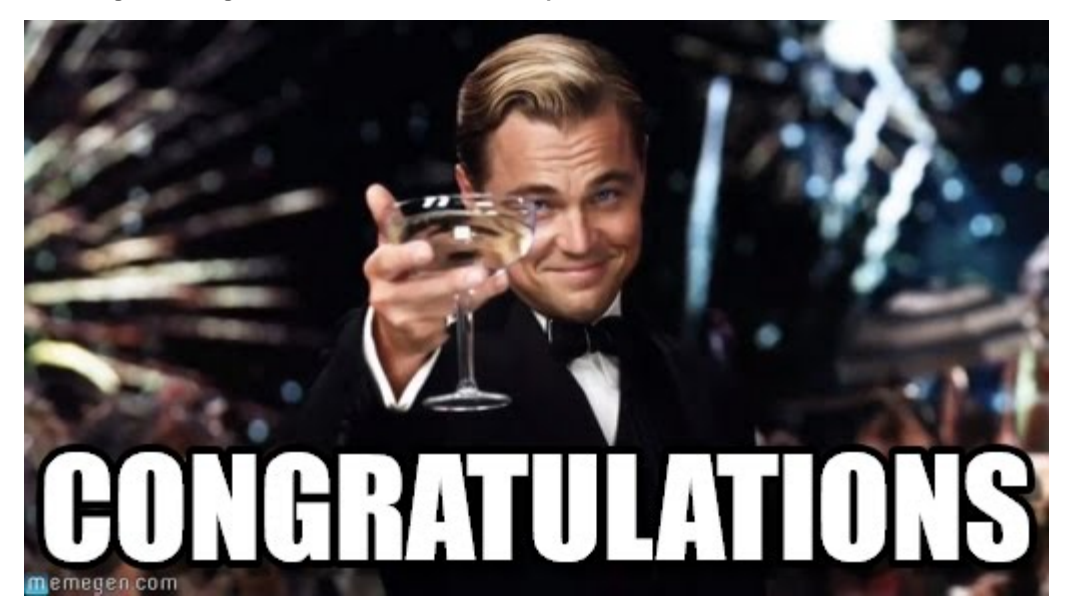

# I'm lost, what just happened?

### What We Did:

- Built a new feature on a software shipped to hundreds of people
- Worked collaboratively on an international project
- (Hopefully) Learned something new

# I'm lost, what just happened?

### What We Did:

- Built a new feature on a software shipped to hundreds of people
- Worked collaboratively on an international project
- (Hopefully) Learned something new

### Stop Speaking Greek to me

Don't worry, most Git users don't really know what's going on when they're using Git. If you're looking to brush up, the following resources may be helpful:

- [Understanding the Github Flow](https://guides.github.com/introduction/flow/)
- [Learn Enough Git to Be Dangerous](https://www.learnenough.com/git-tutorial)